## *MiniMaus v.2A*

#### **1.- Introducción**

MiniMaus es un sencillo mando con LCD y teclado, el complemento perfecto para NanoX, también funciona con sistemas Lokmaus o Lenz, con las siguientes características:

- Control de locomotoras en las direcciones 1 a 9999
- Control de luces y funciones adicionales F1 a F12.
- 14, 28 y 128 pasos de velocidad para locomotoras.
- Control de desvíos del 1 al 999 en sistemas Lenz o Lokmaus.
- Programación y lectura de CV
- Botón de Stop de Emergency
- Selección de dirección XpressNet entre 1 y 31

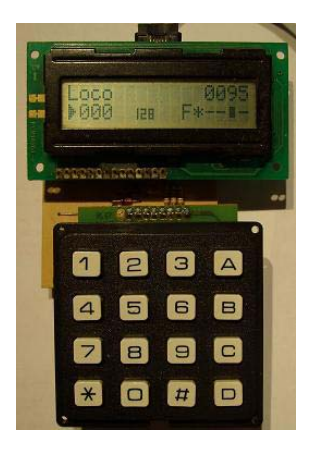

### **2.- El circuito**

El circuito es muy simple con un PIC16F628 sin cristal trabajando internamente a 4MHz, tiene una pantalla LCD para mostrar información, un teclado 4x4 y un MAX485 para conectar al bus XpressNet.

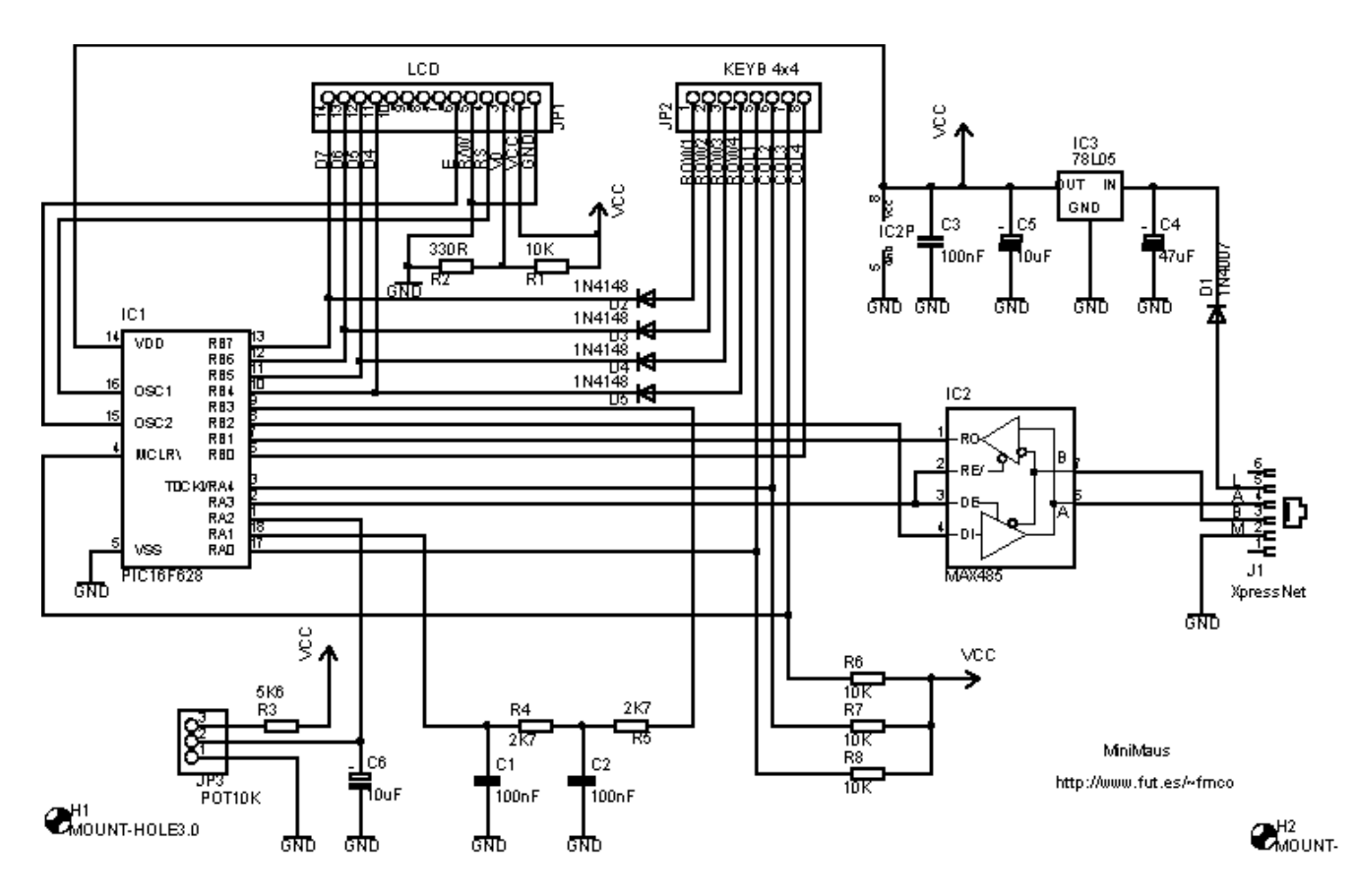

C1, C2, C6, R3, R4, R5, JP3 y el potenciómetro no se usan en la versión 2A.

http://www.fut.es/~fmco http://usuaris.tinet.org/fmco

#### **3.- Teclado**

MiniMaus usa un teclado de 16 teclas con la siguiente distribución:

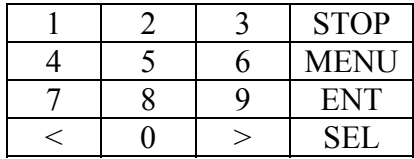

STOP: Stop Emergencia MENU: Siguiente menú ENT: Entrar/Ejecutar

SEL: Selección <: Decrementar >: Incrementar

#### **4.- Menús**

La pantalla LCD muestra la información del control actual, para cambiar entre menús de control pulse la tecla MENU.

Hay dos modos, modo normal de operaciones para el control de locomotoras, desvíos y programación de CV y el modo configuración para configurar MiniMaus con la dirección del bus Xbus y el sistema al cual esta conectado.

#### **Modo Operaciones**

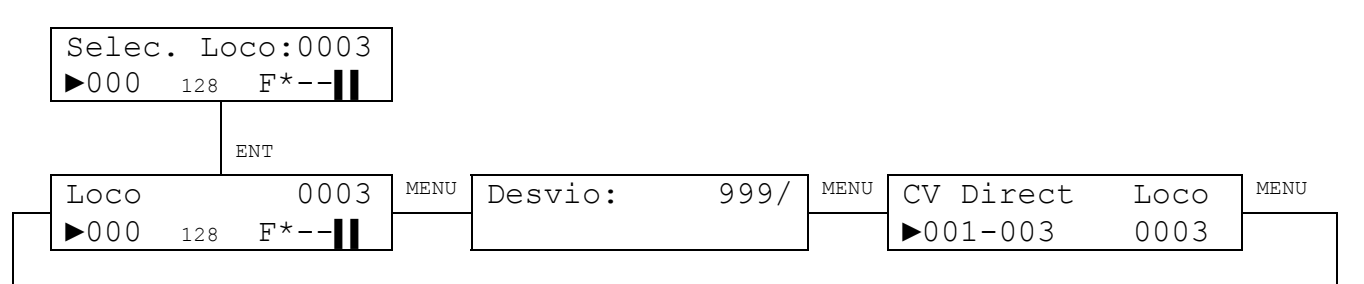

#### **Modo Configuración**

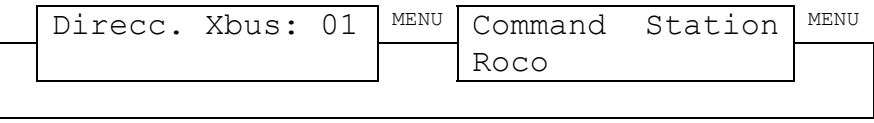

#### **5.- Modo Operaciones**

#### **5.1.- Pantalla de bienvenida**

Al conectarlo, MiniMaus muestra la pantalla de bienvenida con la versión actual y el autor:

 MiniMaus v.2A por F.M.CAÑADA

Después de un segundo, se muestra el menú de control de locomotoras, si MiniMaus no puede conectarse a la central se muestra el error, compruebe el cable y la dirección Xbus del MiniMaus:

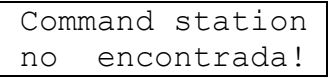

#### **5.2.- Modo de operaciones de locomotora**

Para controlar una locomotora y sus funcione seleccione este menú:

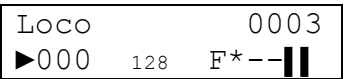

#### **Pantalla:**

 $1<sup>a</sup>$  línea: numero de locomotora

 $2<sup>a</sup>$  línea: línea: Dirección (►: adelante, **◄**: atrás) Velocidad (si la locomotora esta controlada por otro mando se muestra '**#**') Pasos de velocidad Funciones activas (**F**: F0..F4, **F8**: F5..F8, **F12**: F9..F12)

#### **Teclas:**

- 1: F1, F5 o F9
- 2: F2, F6 o F10
- 3: F3, F7 o F11
- 4: F4, F8 o F12
- 5: F0 (luz)
- 7: Muestra F0 y F1…F4 para controlarlas
- 8: Muestra F5…F8 para controlarlas
- 9: Muestra F9…F12 para controlarlas
- 0: Detiene la locomotora (velocidad: 0)
- <: Disminuye velocidad
- >: Aumenta velocidad
- SEL: Cambia la dirección de viaje
- ENT: Menú de selección de locomotoras

Para cambiar la locomotora que se controla a otra pulsar 'ENT' para entrar en el menú de selección de locomotoras.

#### **5.3.- Menú de selección de locomotora**

Para controlar una nueva locomotora pulse 'ENT' en el menú de control de locomotoras para entrar en el menú de selección de locomotoras:

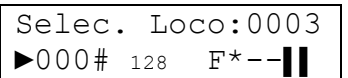

#### **Pantalla:**

 $1^a$  línea: entrada del numero de locomotora  $2^a$  línea: locomotora actual: Dirección (►: adelante, **◄**: atrás) Velocidad (si la locomotora esta controlada por otro mando se muestra '**#**') Pasos de velocidad Funciones activas (**F**: F0..F4, **F8**: F5..F8, **F12**: F9..F12)

#### **Teclas:**

0…9: entrada numero de locomotora (1…9999) <: Disminuye velocidad >: Aumenta velocidad ENT: Control de la locomotora seleccionada (0000: la actual) SEL: selección de pasos de velocidad (14, 28 o 128) la locomotora ha de estar detenida!

Si no se entra ningún número y pulsa 'ENT' se sale de este menú y se continuara controlando la locomotora actual.

#### **5.4.- Operación de desvíos y señales**

Para controlar un desvío o señal, use este menú:

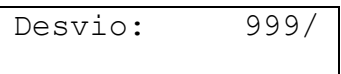

#### **Pantalla:**

 $1^a$  linea: entrada de número de desvío y posición  $2^{\text{a}}$  linea: -

**Teclas:** 

- 0…9: entrada numero de desvío (1…999)
- <: Vía recta
- >: Vía desviada

En el modo de configuración seleccione la central a la que MiniMaus esta conectado para obtener el número de desvío correcto, sino se producirá un desplazamiento de 4 en la numeración.

### **5.5.- Programación y lectura de CV**

Con MiniMaus se pueden programar CV y leer (si la central lo permite) en cuatro modos diferentes (Directo, Pagina, Registro y PoM).

Para los modos Directo y Pagina puede seleccionar los CV 1 a 256, en modo Registro seleccione del CV 1 al 8, y en el modo PoM puede seleccionar los CV 1 a 999 (recuerde que en modo PoM sólo puede programar, la lectura no es posible)

Si '►' apunta al número de CV con la tecla 'ENT' se leerá el valor del CV, si apunta al valor de la CV, con 'ENT' se escribirá el valor en la CV.

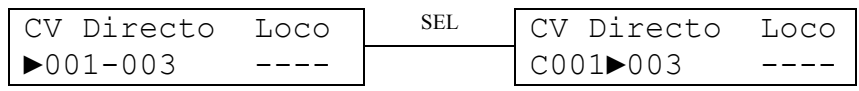

#### **Pantalla:**

 $1^a$  línea:

 $2^a$  línea:

modo de programación (Directo, Pagina, Reg. y PoM)

selección para modificar  $(\triangleright)$ 

CV

 Valor (si se detecta un error leyendo o programando CV se muestra '**◄**?►') Loco seleccionada para el modo PoM

#### **Teclas:**

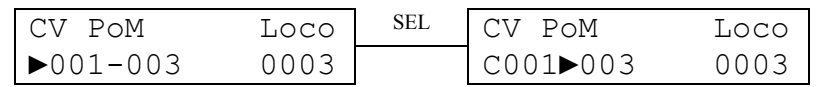

- **0..9** Número CV Valor de la CV
- **< :** Directo► PoM►Reg►Pagina Directo► PoM►Reg►Pagina
- **> :** Directo►Pagina►Reg►PoM Directo►Pagina►Reg►PoM
- **ENT :** Lectura de CV

# **Modificar número CV Modificar valor de la CV**

**SEL:** cambia entre modificar número de CV y modificar valor de CV

#### **6.- Modo Configuración**

Para entrar en el modo de configuración pulse ENT mientras se conecta el MiniMaus, para salir del modo de configuración pulse STOP.

#### **6.1.- Selección dirección Xbus**

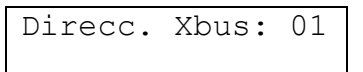

#### **Pantalla:**

 $1<sup>a</sup>$  línea: Dirección Xbus (1…31)

 $2^{\text{a}}$  línea:  $\qquad -$ 

#### **Teclas:**

<: Decrementa dirección

>: Incrementa dirección

#### **6.2.- Selección de central (Command station)**

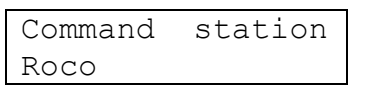

#### **Pantalla:**

1<sup>a</sup> línea: -

 $2^a$  línea: Tipo de central seleccionada

#### **Teclas:**

<: Cambia entre Roco y Lenz

>: Cambia entre Roco y Lenz

Seleccione la central a la que MiniMaus esta conectado para trabajar correctamente con la numeración de desvíos.

## *MiniMaus v.2A*

### **1.- Introduction**

MiniMaus is a very simple throttle with LCD and keyboard, and the perfect complement for NanoX, also works with Lokmaus or Lenz systems, with the next features:

- Locomotive control from address 1 to 9999
- Light function control and additional F1 to F12 functions.
- 14, 28 y 128 steps selection for locomotive speed
- Turnout control from 1 to 999 in Lenz or Lokmaus systems
- Programming and reading CV
- Emergency Stop button
- XpressNet address selection between 1 and 31

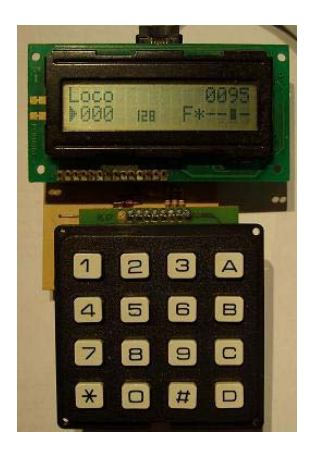

### **2.- The circuit**

Is a simpler circuit with a PIC16F628 without crystal oscillator working internally at 4MHz, it has an LCD displays to show information, a 4x4 keyboard and a MAX485 to connect to XpressNet bus.

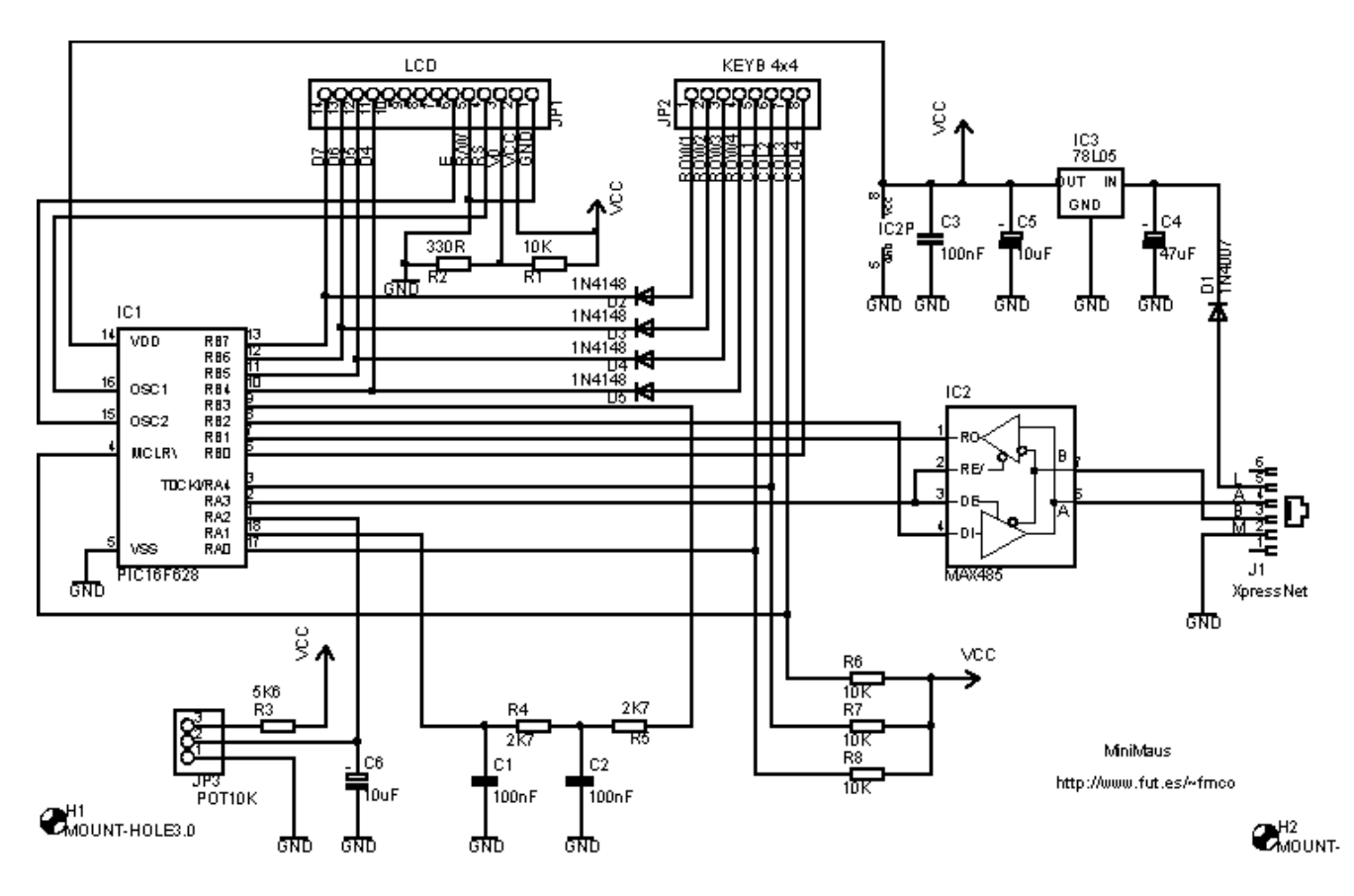

C1, C2, C6, R3, R4, R5, JP3 and potentiometer aren't used in version 2A.

http://www.fut.es/~fmco http://usuaris.tinet.org/fmco

#### **3.- Keyboard**

MiniMaus uses a 16 keys keyboard with this distribution:

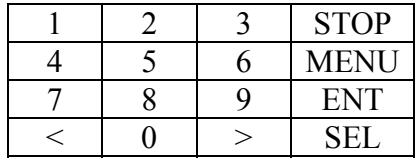

STOP: Emergency stop MENU: Next menu ENT: Enter/Exe

SEL: Selection <: Decrement >: Increment

#### **4.- Menus**

The LCD screen shows current control information, to change between control menus press key MENU.

There are two modes, normal operations mode to control locomotives, turnouts and programming CV and Setup mode to configure MiniMaus with th Xbus address and the system to which is connected.

#### **Operations Mode**

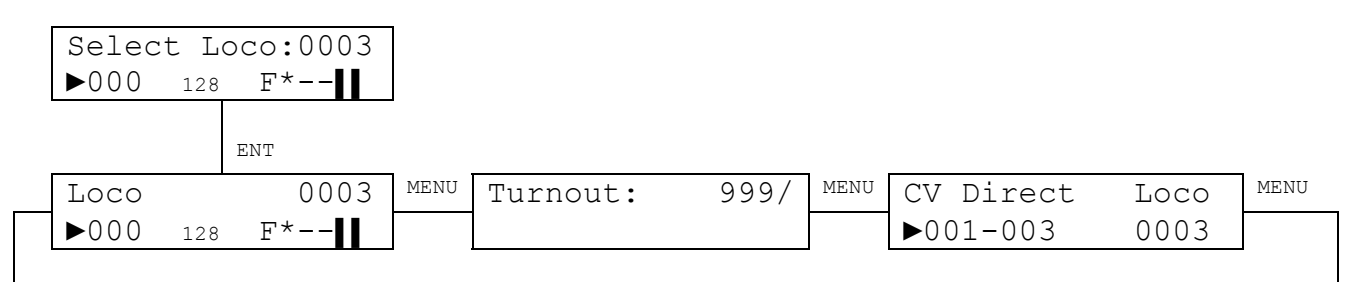

#### **Setup Mode**

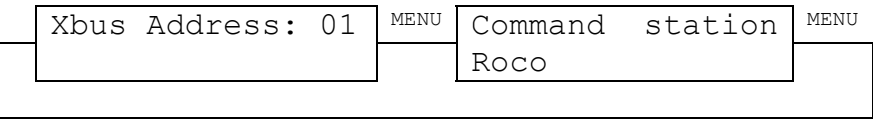

#### **5.- Operations mode**

#### **5.1.- Welcome screen**

When powered, MiniMaus shows the welcome screen with current version and the author:

 MiniMaus v.2A by F.M.CAÑADA

After a second, locomotive control menu will be displayed, if MiniMaus can't connect to a command station an error is displayed, check cable and Xbus address of MiniMaus:

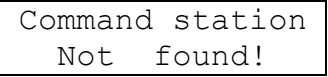

#### **5.2.- Locomotive operations mode**

To control a locomotive and its functions select this menu:

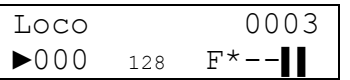

**Shows:**<br> $1^{\text{st}}$  line:  $1<sup>st</sup>$  line: loco number<br>  $2<sup>nd</sup>$  line: direction ( $\blacktriangleright$ ) direction (►: forward, **◄**:backward) speed (if locomotive is currently controlled by other throttle a '**#**' is show) speed steps active functions (**F**: F0..F4, **F8**: F5..F8, **F12**: F9..F12)

#### **Keys:**

1: F1, F5 or F9 2: F2, F6 or F10 3: F3, F7 or F11 4: F4, F8 or F12 5: F0 (light) 7: Shows F0 and F1…F4 to control it 8: Shows F5…F8 to control it 9: Shows F9…F12 to control it 0: stops locomotive (speed: 0) <: speeds down >: speeds up SEL: Changes direction of travel ENT: Locomotive selection menu

To change the current controlled locomotive to other press 'ENT' key to enter locomotive selection menu.

#### **5.3.- Locomotive selection menu**

To control a new loco press 'ENT' in locomotive operations menu to get the selection menu:

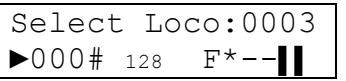

**Shows:**<br> $1^{\text{st}}$  line:  $1<sup>st</sup>$  line: loco number input<br> $2<sup>nd</sup>$  line: current loco: current loco: direction (►: forward, **◄**:backward) speed (if locomotive is currently controlled by other throttle a '**#**' is show) speed steps active functions (**F**: F0..F4, **F8**: F5..F8, **F12**: F9..F12)

#### **Keys:**

0…9: loco number input (1…9999) <: speeds down >: speeds up ENT: Control selected loco (0000: the current one) SEL: speed step selection (14, 28 or 128) current loco must be stopped!

If you don't type any number and press 'ENT' to exit this menu you will continue controlling current locomotive.

#### **5.4.- Turnout operations**

To control turnout, signals and accessories use this menu:

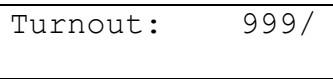

#### **Shows:**

1<sup>st</sup> line: turnout number input and position  $2<sup>nd</sup>$  line:

**Keys:** 

0…9: turnout number input (1…999)

<: straight

>: diverge

In setup mode select the command station which MiniMaus is connected to get the correct number, if not an offset of 4 will be produced.

### **5.5.- CV programming and reading**

With MiniMaus you can program CV and read (if command station is capable) in four different modes (Direct, Paged, Register and PoM).

For Direct and Paged modes you can select CV 1 to 256, in Register mode select CV 1 to 8, and in PoM mode you can select CV 1 to 999 (remember that in PoM mode you only can program CV, read is not possible)

If '►' is pointing CV number with 'ENT' key, you read the CV value, if it is pointing CV data, with 'ENT' key you write the CV.

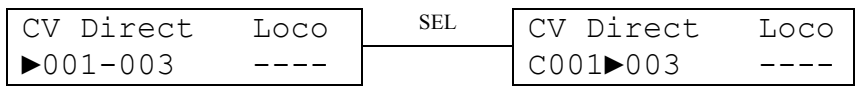

## **Shows:**<br> $1^{\text{st}}$  line:

1<sup>st</sup> line: programming mode (Direct, Paged, Reg and PoM)<br>  $2<sup>nd</sup>$  line: modify selection ( $\blacktriangleright$ ) modify selection  $(\blacktriangleright)$ 

CV

 Value (if an error was detected reading or programming a CV '**◄**? ►' is showed) Loco selected for PoM mode

#### **Keys:**

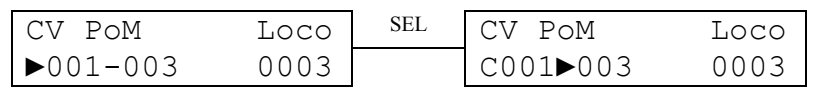

#### **Modify CV number Modify CV value**

- **0..9** CV number CV value
- **< :** Direct► PoM►Reg►Paged Direct► PoM►Reg►Paged
- **> :** Direct►Paged►Reg►PoM Direct►Paged►Reg►PoM
- **ENT :** Read CV Program CV

**SEL:** changes between modify CV number and modify CV value

#### **6.- Setup mode**

To enter setup mode press ENT while plugging MiniMaus, to exit setup mode just press STOP.

#### **6.1.- Xbus address selection**

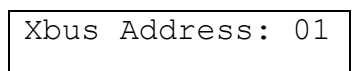

**Shows:** 

Xbus address  $(1...31)$  $1^{\text{st}}$  line:  $1^{\text{st}}$  line:  $1^{\text{st}}$  -

**Keys:**  <: decrement address >: increment address

#### **6.2.- Command station selection**

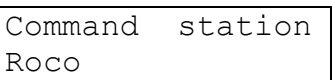

#### **Shows:**

 $1<sup>st</sup>$  line:<br> $2<sup>nd</sup>$  line:

Type of command station selected

#### **Keys:**

<: changes between Roco and Lenz >: changes between Roco and Lenz

Select the command station to work properly with turnout numbering

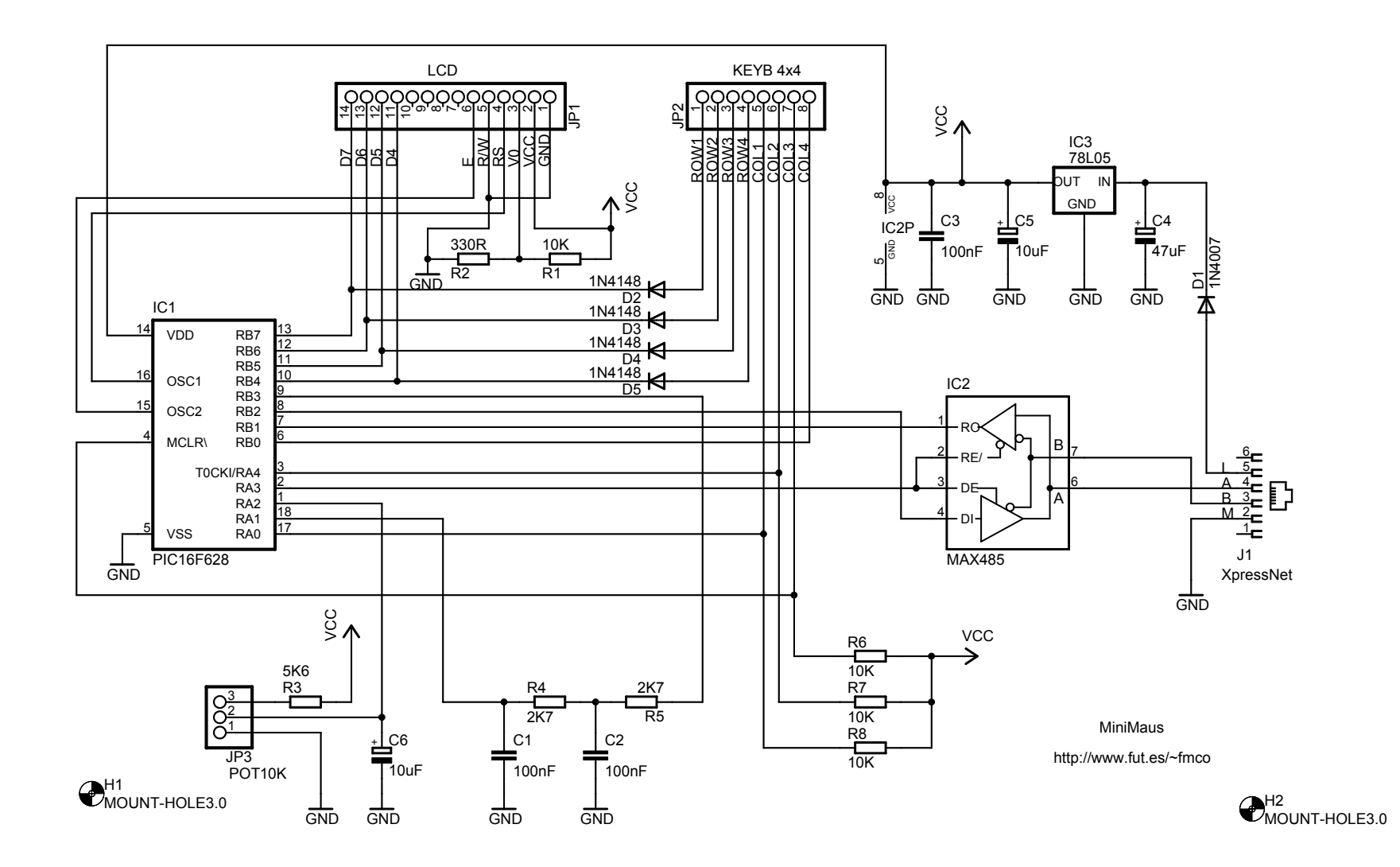

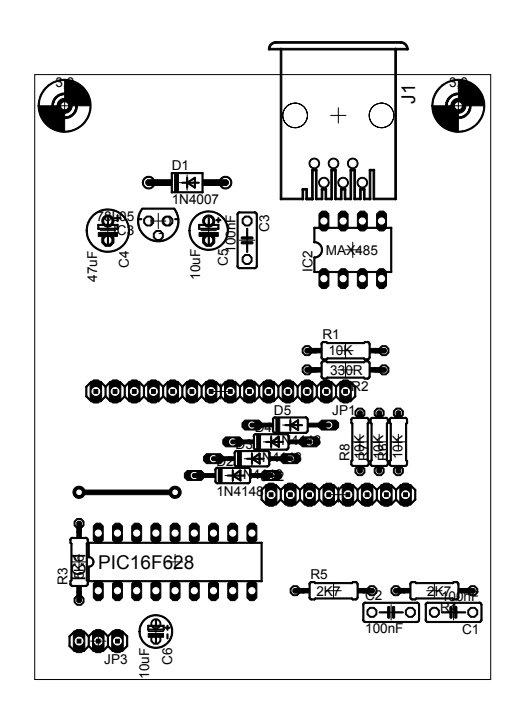

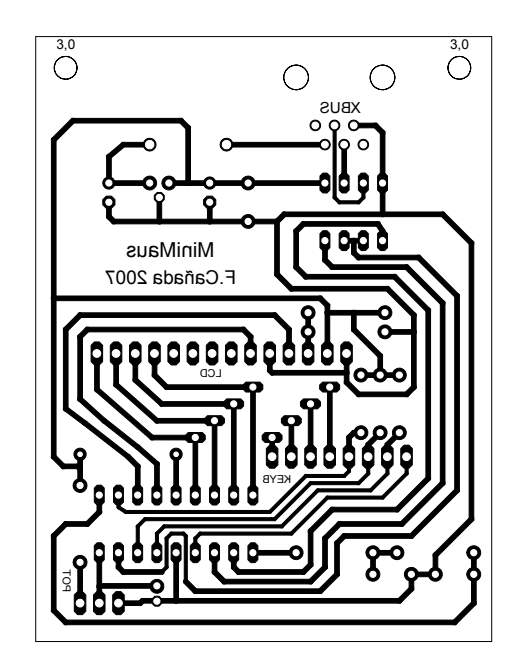

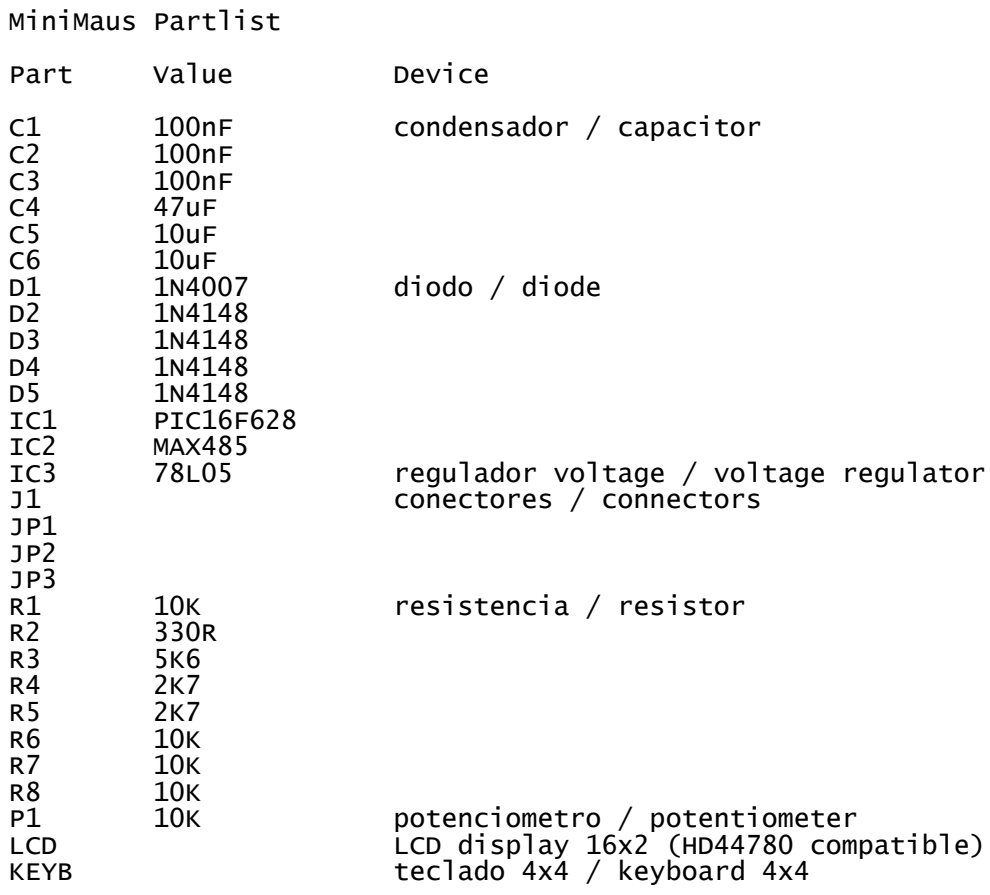

http://www.fut.es/~fmco

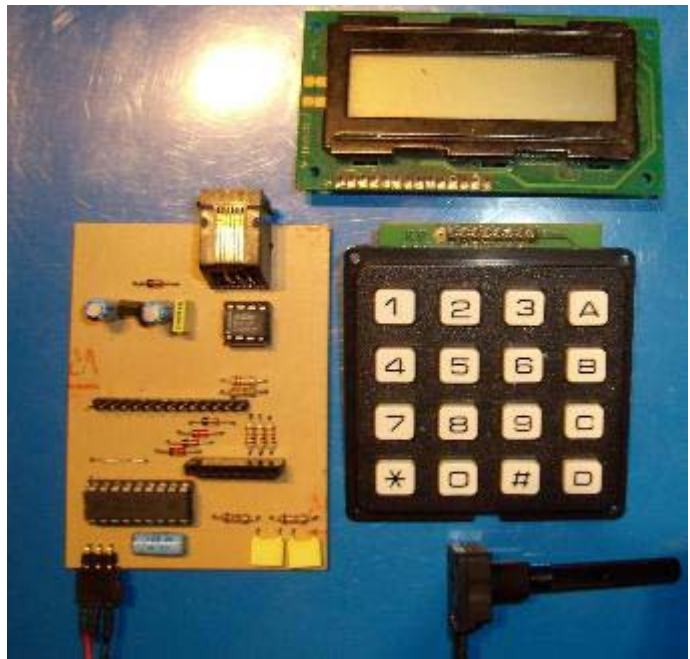

Despiece MiniMaus

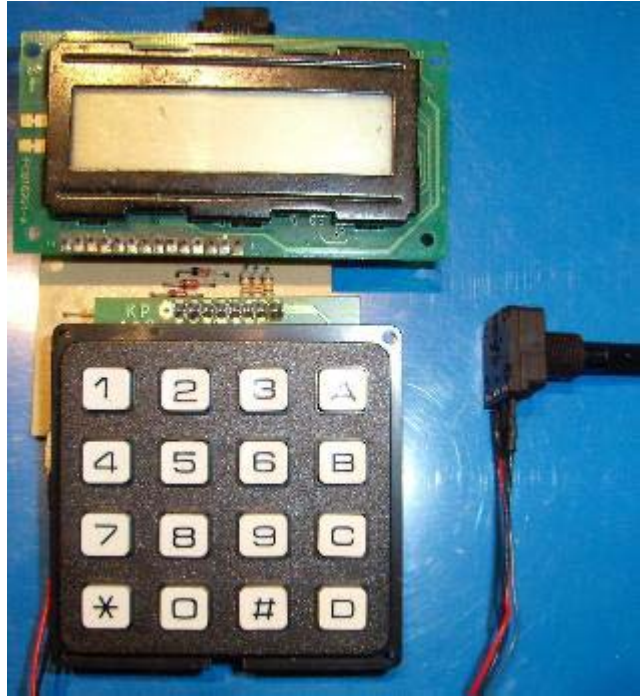

MiniMaus montado